# **Level 1Project management software (PM 7574-126)**

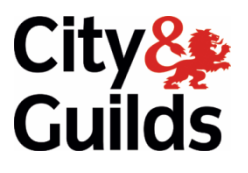

**September** 2010 **ITQ (QCF)** September 2010 **2010** 2010 **2010** 2010 **2010** 2010 **2010** 2010 **Assignment guide for Candidates**  Assignment A

**www.cityandguilds.com** 

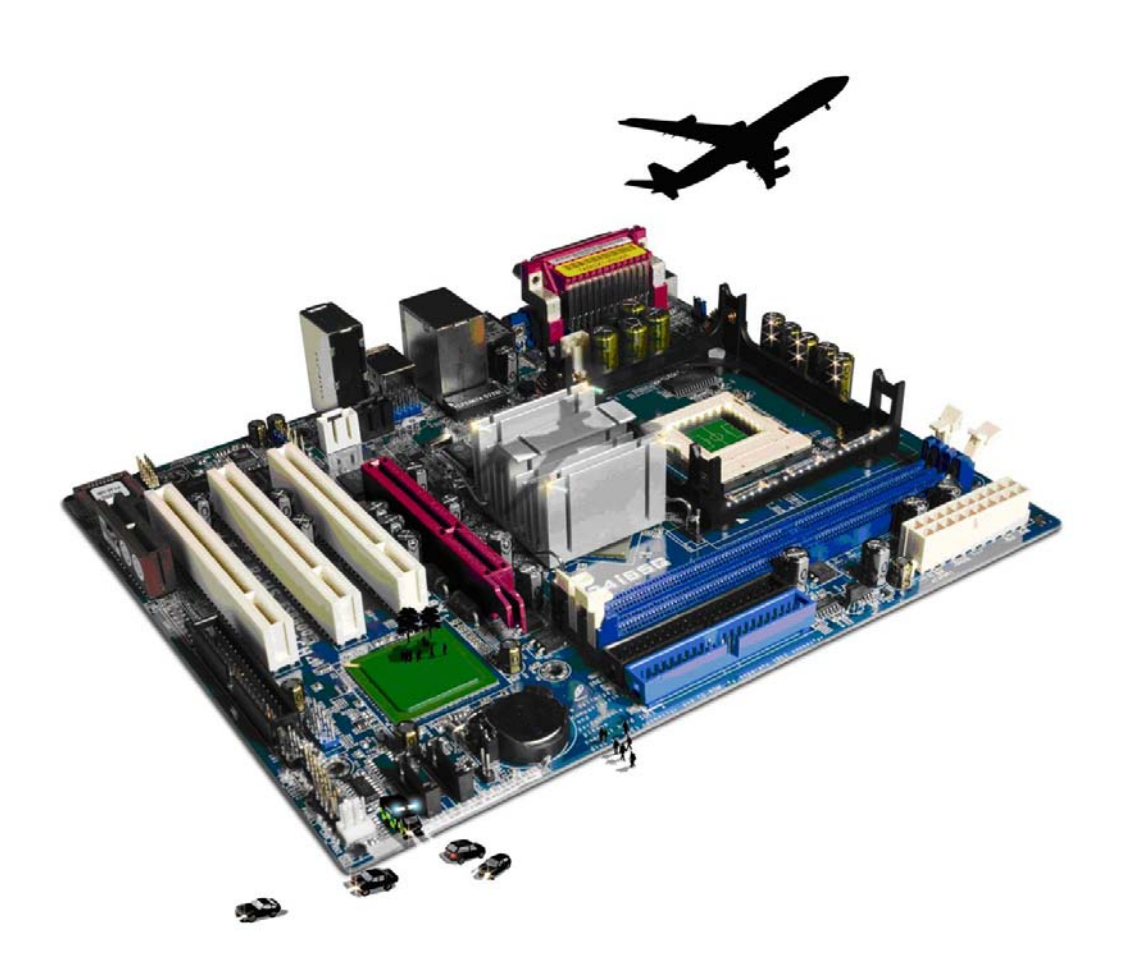

#### **About City & Guilds**

City & Guilds is the UK's leading provider of vocational qualifications, offering over 500 awards across a wide range of industries, and progressing from entry level to the highest levels of professional achievement. With over 8500 centres in 100 countries, City & Guilds is recognised by employers worldwide for providing qualifications that offer proof of the skills they need to get the job done.

#### **City & Guilds Group**

The City & Guilds Group includes City & Guilds, ILM (the Institute of Leadership & Management) which provides management qualifications, learning materials and membership services, NPTC which offers land-based qualifications and membership services, and HAB (the Hospitality Awarding Body). City & Guilds also manages the Engineering Council Examinations on behalf of the Engineering Council.

#### **Equal opportunities**

City & Guilds fully supports the principle of equal opportunities and we are committed to satisfying this principle in all our activities and published material. A copy of our equal opportunities policy statement is available on the City & Guilds website.

#### **Copyright**

The content of this document is, unless otherwise indicated, © The City and Guilds of London Institute 2010 and may not be copied, reproduced or distributed without prior written consent.

However, approved City & Guilds centres and learners studying for City & Guilds qualifications may photocopy this document free of charge and/or include a locked PDF version of it on centre intranets on the following conditions:

- centre staff may copy the material only for the purpose of teaching learners working towards a City & Guilds qualification, or for internal administration purposes
- learners may copy the material only for their own use when working towards a City & Guilds qualification

The *Standard Copying Conditions* on the City & Guilds website also apply.

Please note: National Occupational Standards are not © The City and Guilds of London Institute. Please check the conditions upon which they may be copied with the relevant Sector Skills Council.

#### **Publications**

City & Guilds publications are available on the City & Guilds website or from our Publications Sales department at the address below or by telephoning +44 (0)20 7294 2850 or faxing +44 (0)20 7294 3387.

Every effort has been made to ensure that the information contained in this publication is true and correct at the time of going to press. However, City & Guilds' products and services are subject to continuous development and improvement and the right is reserved to change products and services from time to time. City & Guilds cannot accept liability for loss or damage arising from the use of information in this publication.

**City & Guilds 1 Giltspur Street London EC1A 9DD T +44 (0)844 543 0000 (Centres) www.cityandguilds.com** 

**T +44 (0)844 543 0033 (Learners) learnersupport@cityandguilds.com**

# **Contents**

### **Unit 126 – Project Management Software**

Assignment A

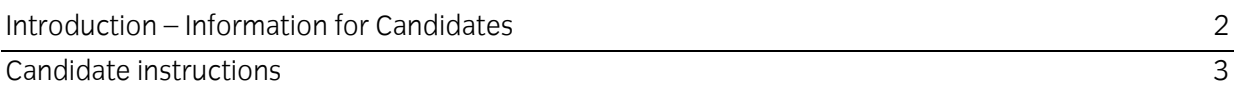

# **Level 1 Project Management (PM 7574-126) Assignment A**

Introduction – Information for Candidates

## **About this document**

This assignment comprises all of the assessment for Level 1Project Management (PM 7574-126)

#### **Health and safety**

You are responsible for maintaining the safety of others as well as your own. You are asked to work safely at all times.

You will **not** be allowed to continue with an assignment if you compromise any of the Health and Safety requirements.

#### **Time allowance**

The recommended time allowance for this assignment is **one and a half hours**.

# Level 1 Project management Software (PM 7574-126) Candidate instructions

# **Time allowance: One and half hours**

#### **The assignment:**

This assignment is made up of **three** tasks

- Task A Adding Milestones and resources
- Task B Setting up a task calendar
- Task C Editing and updating
- Task D Preparing a report

#### **Scenario**

You have a special celebration to organise, with a friends help, and will use ICT to help with the management of the project. You will do some of the tasks and your friend will do others, your responsibilities will include preparing the plan for the event, booking the venue and sending out invites. Your friend will do the other tasks, but you will put all tasks and other details into the plan.

Where the task states 'within the next week' this means within the next 7 days (from the date of the assignment).

Read all of the instructions carefully and complete the tasks in the order given.

Continued over…

### **Task A – File set up**

- 1 Open your project planning software.
- 2 The date of the event is 6 months from today and is your **Project End Date**. Add this to the planner.
- 3 Give your project the heading **Event**.
- 4 Save the project file with the same name as the project heading, **Event**.
- 5 Use the table below to set the milestone in the plan.

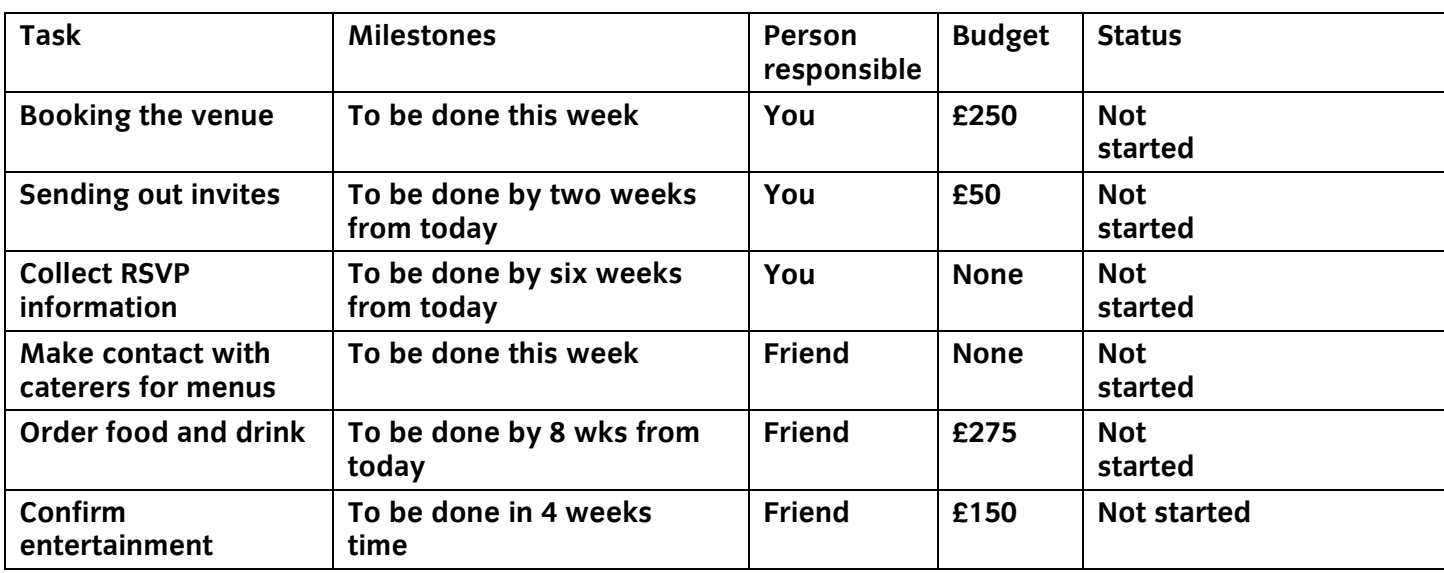

- 6 Use the table above to add the budgets to the plan.
- 7 Use the table above to add the person responsible for each activity to the plan. Assigning as needed.

Continued over…

## **Task B – Setting up a task calendar**

- 1 Prepare a task calendar for your activities and add the following:
	- make a note to send an e-mail to confirm booking to **[Place@hotmail.coz](mailto:Place@hotmail.coz)** your contact is Graham and this should be done today
	- design invites on PC decide on a completion date that is before the milestone date already entered
	- buy envelopes for sending invites decide on a completion date that is before the milestone date already entered
	- buy stamps and post invites date is the same as milestone already set
	- collate date from rsvp of invites date is the same as milestone already set.
- 2 Mark the dependency, on the plan, of all the activities to do with the invites.
- 3 You are not available on the following Friday and Saturday, also you do not want to do any work next Sunday – note all these on the calendar.
- 4 Your friend is not available on any Wednesday show this on the calendar.
- 5 Make a note on the calendar to ask your friend for a project update four weeks from today and nine weeks from today.

Add resources as appropriate.

6 Save the project file with the same name.

#### **Task C – Editing and updating plans**

- 1 You have confirmed the venue today by e-mail change the status of this activity as appropriate.
- 2 You have paid a deposit of £50 for the venue make a note on the plan.
- 3 Your friend has contacted you to say that they have started contacting caterers change the status of this activity as appropriate.
- 4 You have started on the design of the invites change the status of this activity as appropriate.

Continued over…

### **Task D – Prepare a report**

- 1 Using a filter show only the activities to be done by your friend.
- 2 Save the project with **Event filter by friend**.
- 3 Create a report showing all Milestones.
- 4 Print the report and label as **Milestones**.
- 5 Close the project management software.

When you have finished working:

- Sign each document above your name and label all removable storage media with your name.
- Hand all paperwork and removable storage media to your assessor.

If the assignment is taken over more than one period, all paperwork and removable media must be returned to the test supervisor at the end of each sitting.

# **End of assignment**

**Published by City & Guilds 1 Giltspur Street London EC1A 9DD T +44 (0)844 543 0000 (Centres) T +44 (0)844 543 0033 (Learners) [www.cityandguilds.co](http://www.city-and-guilds.co.uk/)m** 

**City & Guilds is a registered charity established to promote education and training**